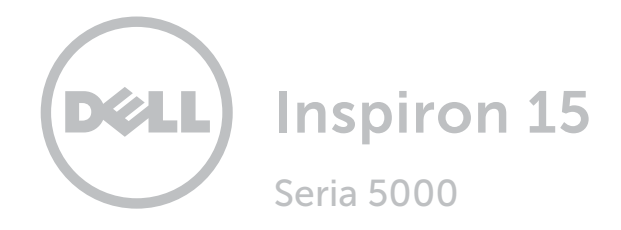

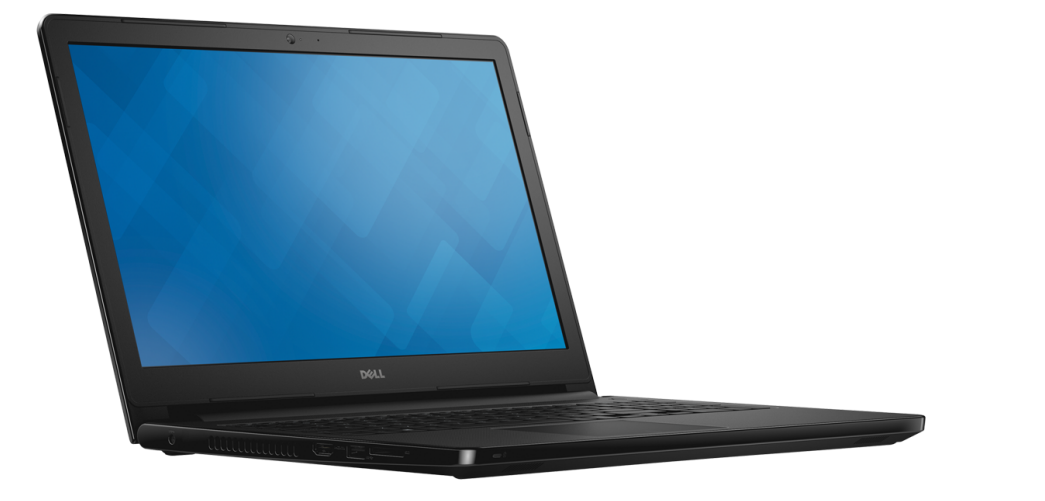

[Widoki](#page-1-0)

[Specyfikacje](#page-6-0)

Copyright © 2015 Dell Inc. Wszelkie prawa zastrzeżone. Ten produkt jest chroniony przepisami prawa autorskiego w Stanach Zjednoczonych i na świecie. Dell™ i logo Dell są znakami towarowymi firmy Dell Inc. w Stanach Zjednoczonych i w innych krajach. Inne nazwy i znaki towarowe użyte w tekście mogą być własnością innych podmiotów.

2015 ‑ 05 Wersja A00 Model: P51F | Typ: P51F005 Model komputera: Inspiron 15-5552

<span id="page-1-0"></span>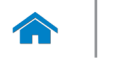

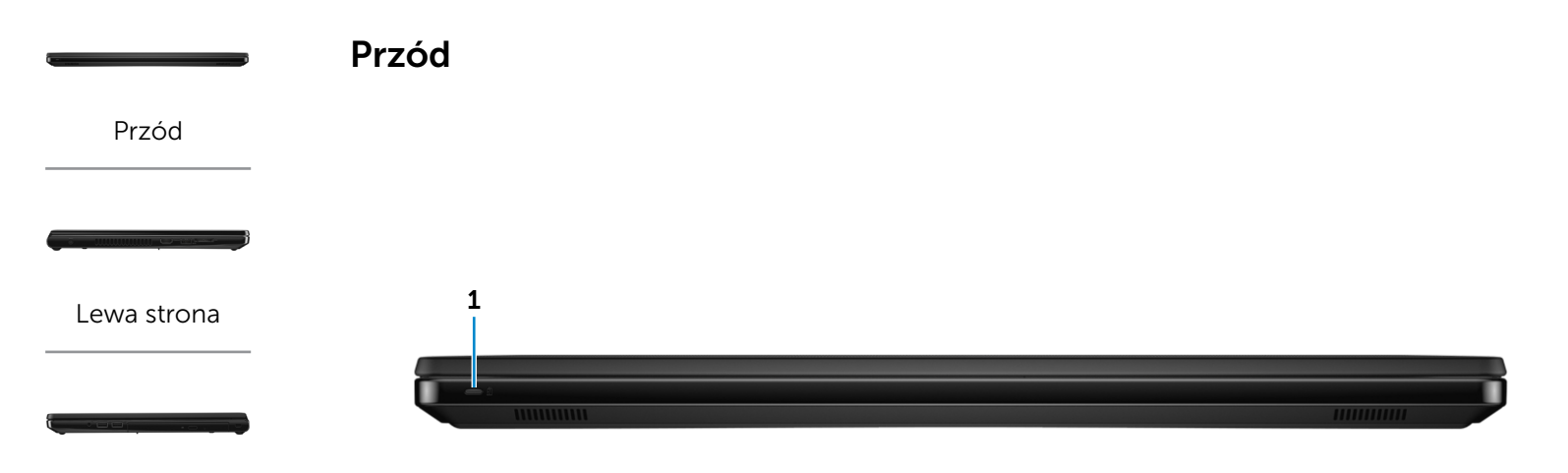

#### [Prawa strona](#page-3-0)

#### [Podstawa](#page-4-0)

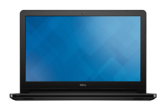

[Wyświetlacz](#page-5-0)

#### 1 Lampka zasilania i stanu akumulatora/ lampka aktywności dysku twardego

Wskazuje stan zasilania i ładowania akumulatora. Naciśnij klawisze Fn+H, aby przełączyć między wskaźnikiem aktywności dysku twardego a wskaźnikiem stanu akumulatora.

- Ciągłe białe światło Komputer jest podłączony do zasilacza, a stan naładowania akumulatora przekracza 5%. Bursztynowy Komputer jest zasilany z akumulatora, a stan naładowania akumulatora spadł
	- poniżej 5%.
- Nie świeci Komputer jest podłączony do zasilacza, a akumulator jest w pełni naładowany.
	- Komputer jest zasilany z akumulatora, a stan naładowania akumulatora przekracza 5%.
	- • Komputer jest w trybie uśpienia, hibernacji lub wyłączony.

<span id="page-2-0"></span>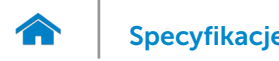

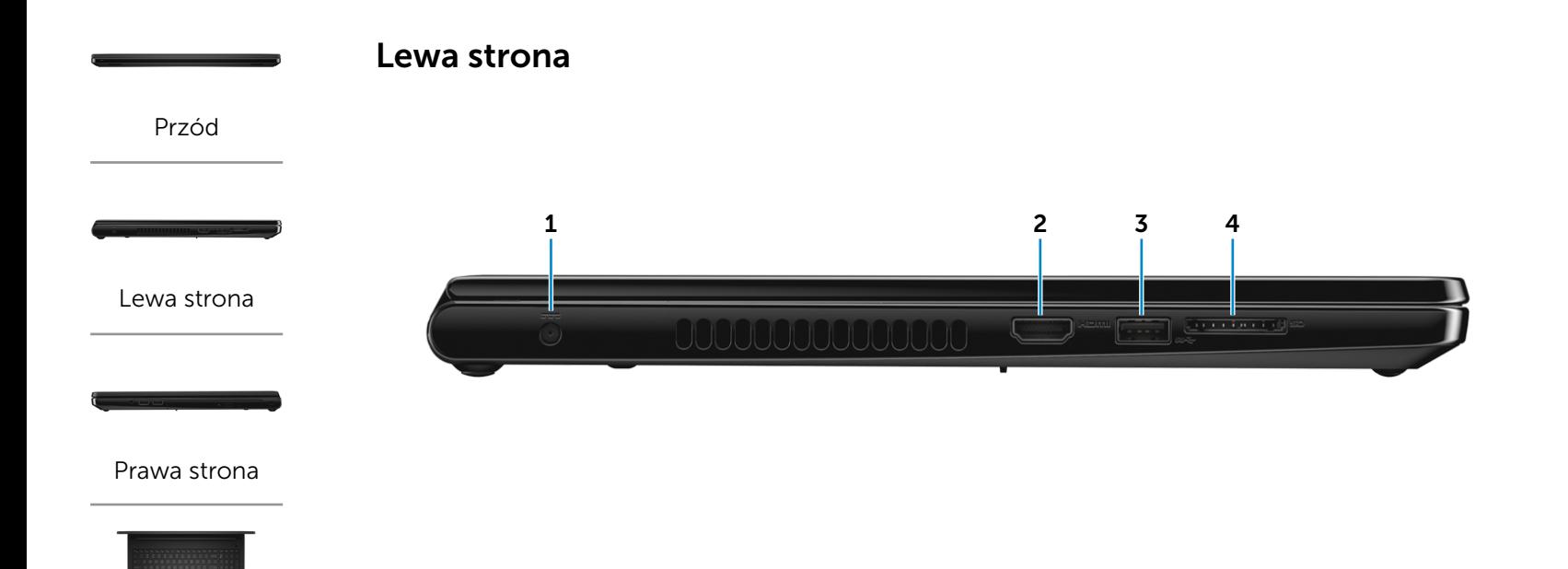

#### [Podstawa](#page-4-0)

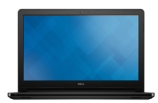

[Wyświetlacz](#page-5-0)

#### 1 Złącze zasilacza

Umożliwia podłączenie zasilacza w celu zasilania komputera i ładowania akumulatora.

#### 2 Złącze HDMI

Umożliwia podłączenie telewizora lub innego urządzenia wyposażonego w wejście HDMI. Obsługuje sygnał wideo i audio.

#### 3 Port USB 3,0

Umożliwia podłączanie urządzeń peryferyjnych, takich jak dyski, drukarki itd. Transfer danych z szybkością do 5 Gb/s.

#### 4 Czytnik kart pamięci

Umożliwia odczytywanie i zapisywanie danych na kartach pamięci.

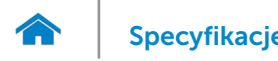

<span id="page-3-0"></span>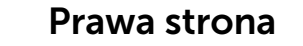

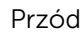

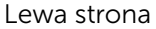

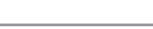

[Prawa strona](#page-3-0)

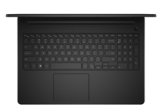

#### [Podstawa](#page-4-0)

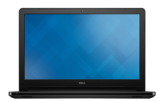

[Wyświetlacz](#page-5-0)

#### 1 Gniazdo zestawu słuchawkowego

Umożliwia podłączenie słuchawek, mikrofonu lub zestawu słuchawkowego.

#### 2 Porty USB 2.0 (2)

Umożliwia podłączanie urządzeń peryferyjnych, takich jak dyski, drukarki itd. Transfer danych z szybkością do 480 Mb/s.

#### 3 Napęd dysków optycznych

1 2 3 4

Umożliwia odczytywanie i zapisywanie dysków CD i DVD.

#### 4 Gniazdo linki antykradzieżowej

Umożliwia podłączenie linki antykradzieżowej, służącej do ochrony komputera przed kradzieżą.

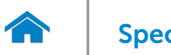

# [Specyfikacje](#page-6-0) **Widoki**

<span id="page-4-0"></span>Podstawa

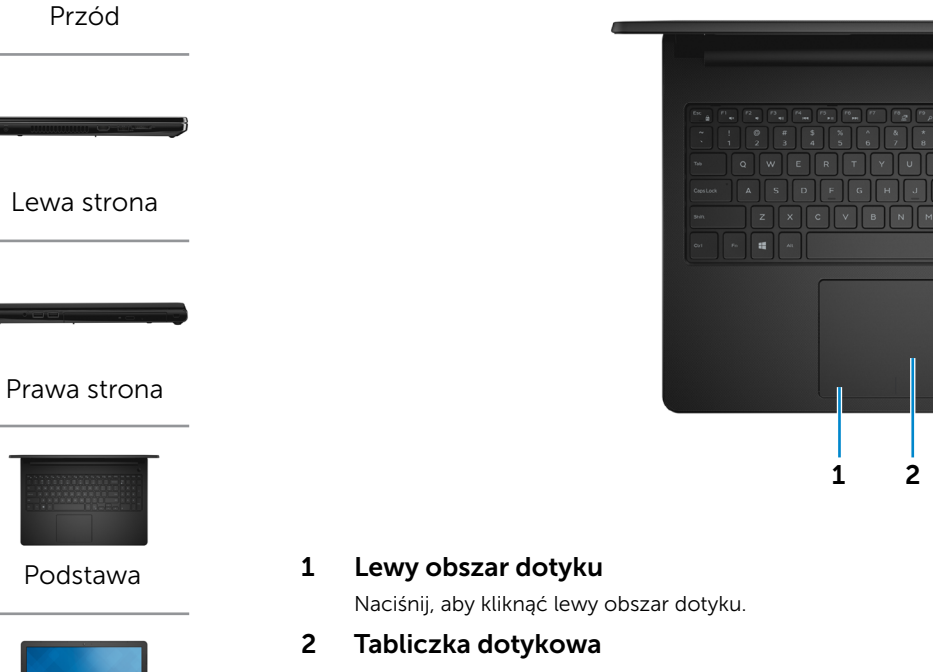

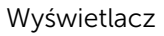

Przesuń palcem po tabliczce dotykowej, aby poruszać wskaźnikiem myszy. Stuknij, aby wykonać odpowiednik kliknięcia lewym przyciskiem myszy.

#### 3 Prawy obszar dotyku

Naciśnij, aby kliknąć prawy obszar dotyku.

# 4  $\Box$   $\Box$   $\Box$ DFGHJKL<sup>.</sup> Z X C V B N M 1 2 3

#### 4 Przycisk zasilania

Naciśnij, aby włączyć komputer, jeśli jest wyłączony lub w stanie uśpienia bądź hibernacji.

Naciśnij, aby przełączyć komputer do stanu uśpienia, jeśli jest włączony.

Naciśnij i przytrzymaj przez 4 sekundy, aby wymusić wyłączenie komputera.

**WWAGA:** Działanie przycisku zasilania można skonfigurować w oknie Opcje zasilania. Aby uzyskać więcej informacji, zobacz *Ja i mój Dell* na stronie internetowej Dell.com/support.

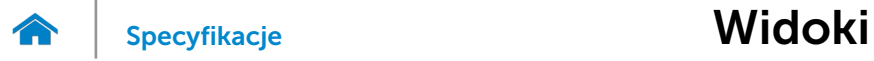

# <span id="page-5-0"></span>Wyświetlacz

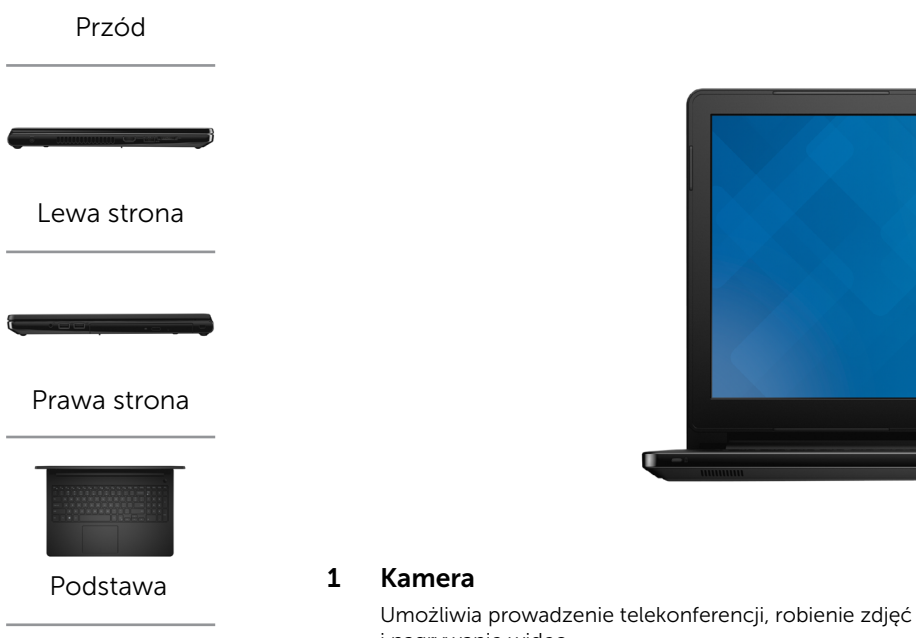

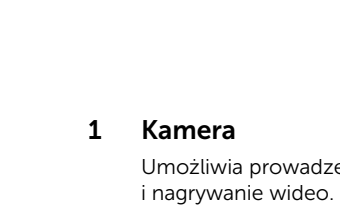

#### 2 Lampka stanu kamery

Świeci, kiedy kamera jest używana.

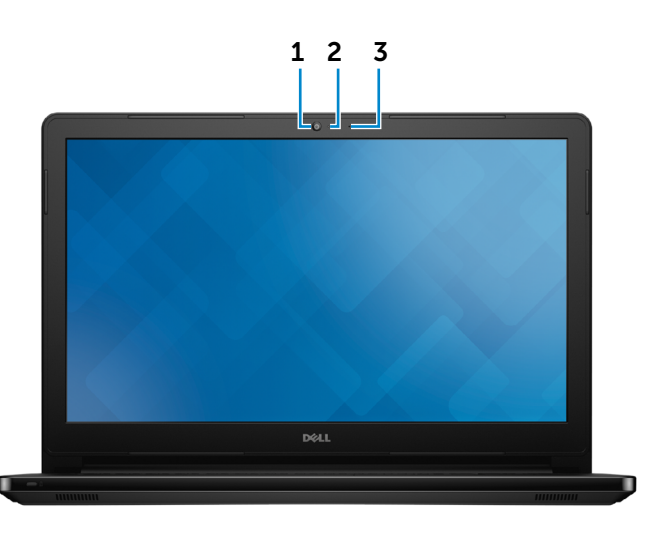

#### 3 Mikrofon

Zapewnia wejście dla dźwięku wysokiej jakości, umożliwia nagrywanie głosu, prowadzenie rozmów itd.

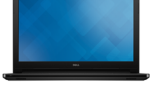

[Wyświetlacz](#page-5-0)

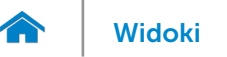

## <span id="page-6-0"></span>Wymiary i masa

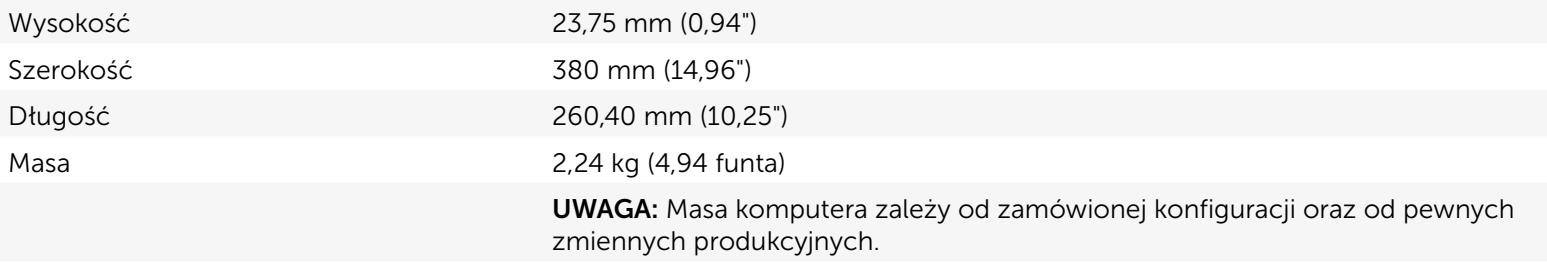

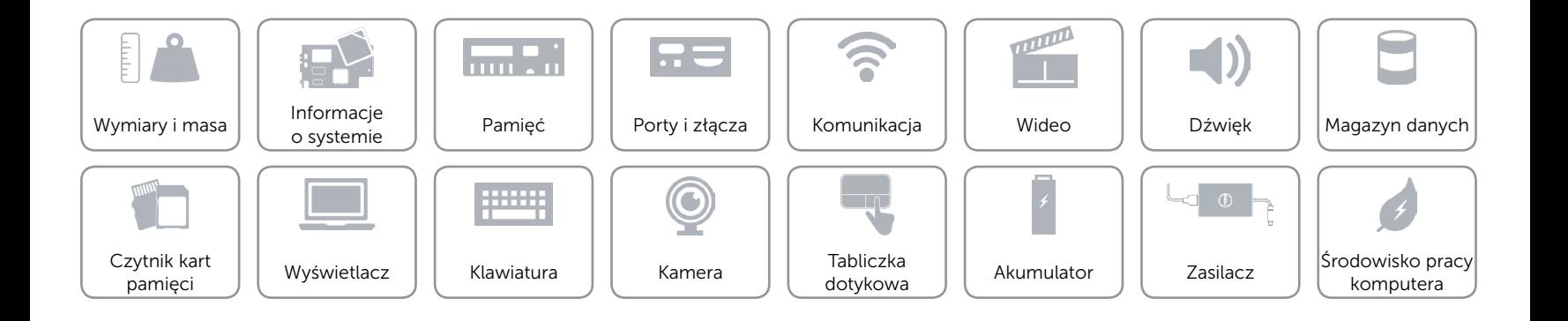

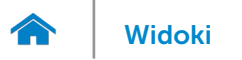

## <span id="page-7-0"></span>Informacje o systemie

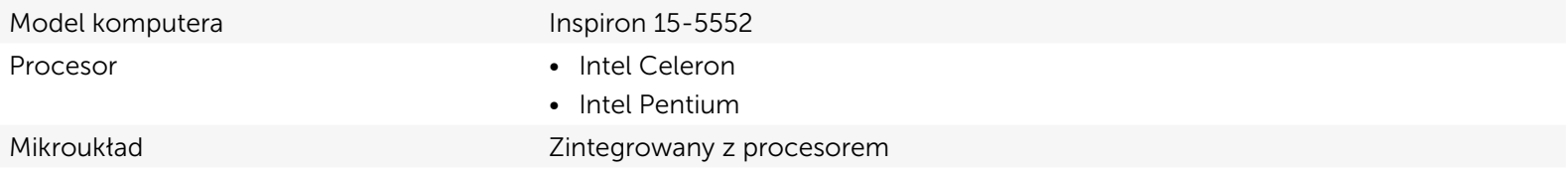

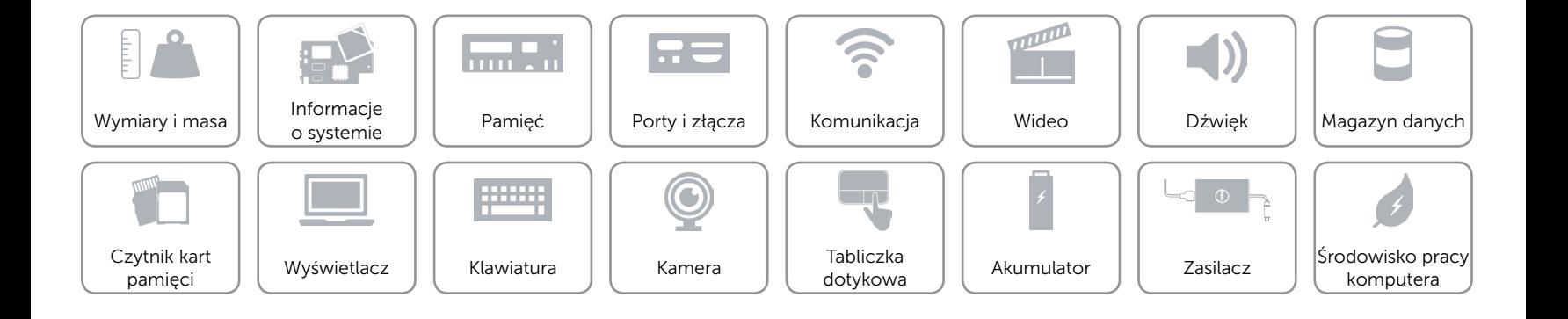

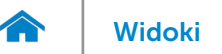

# <span id="page-8-0"></span>Pamięć

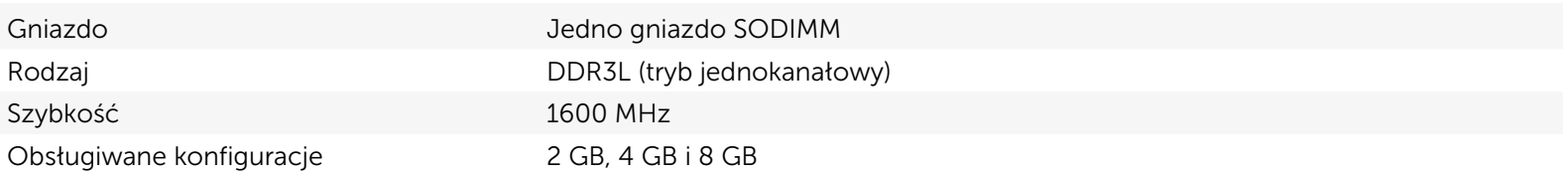

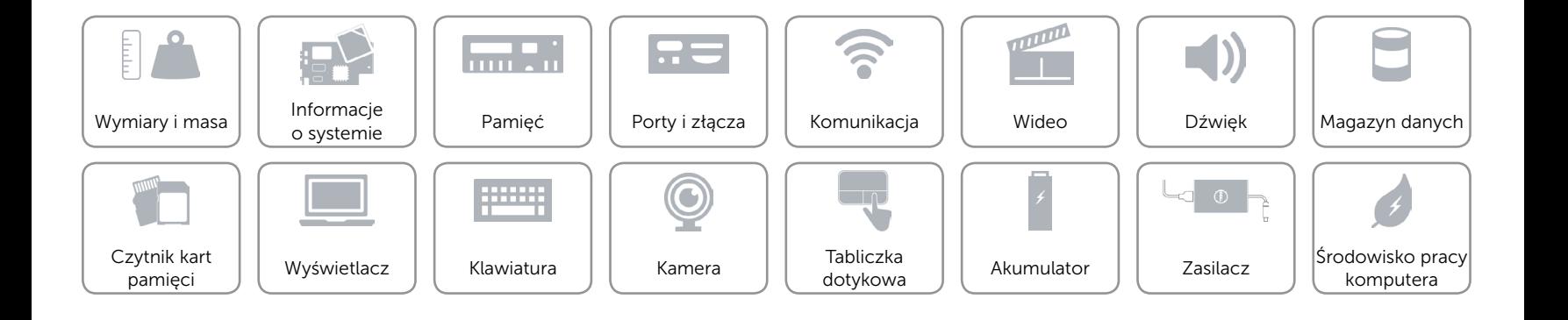

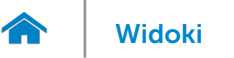

# <span id="page-9-0"></span>Porty i złącza

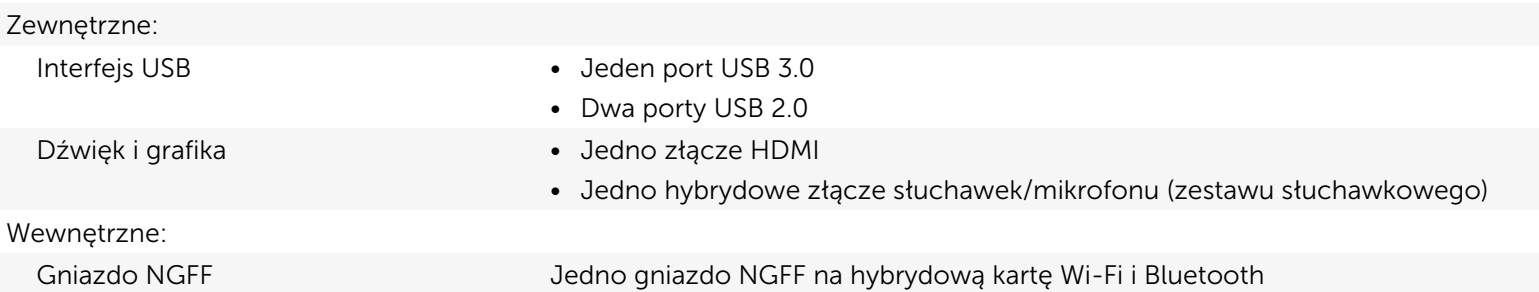

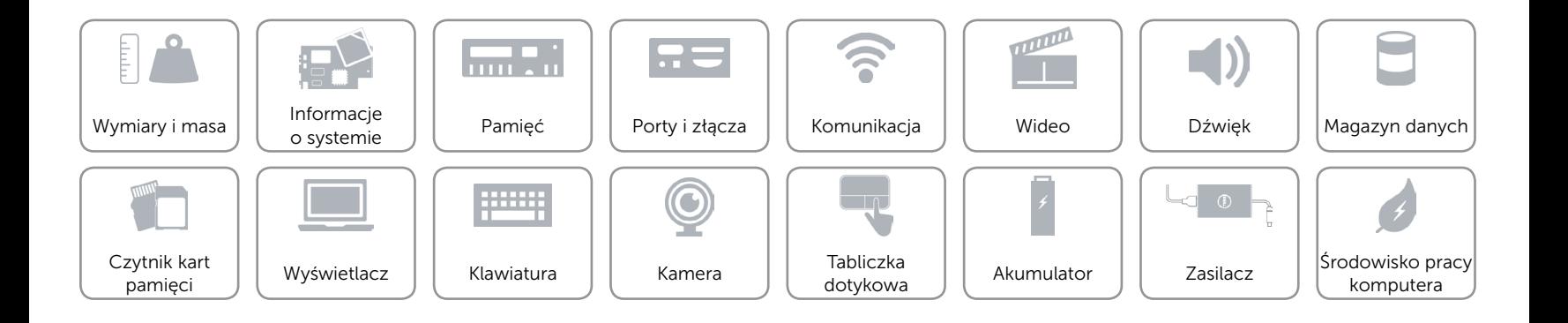

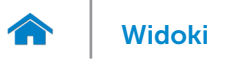

# <span id="page-10-0"></span>Komunikacja

Wyświetlacz bezprzewodowy • Wi-Fi 802.11ac

- 
- • Wi-Fi 802.11b/g/n
- Bluetooth 4.0
- Intel WiDi (opcjonalnie)

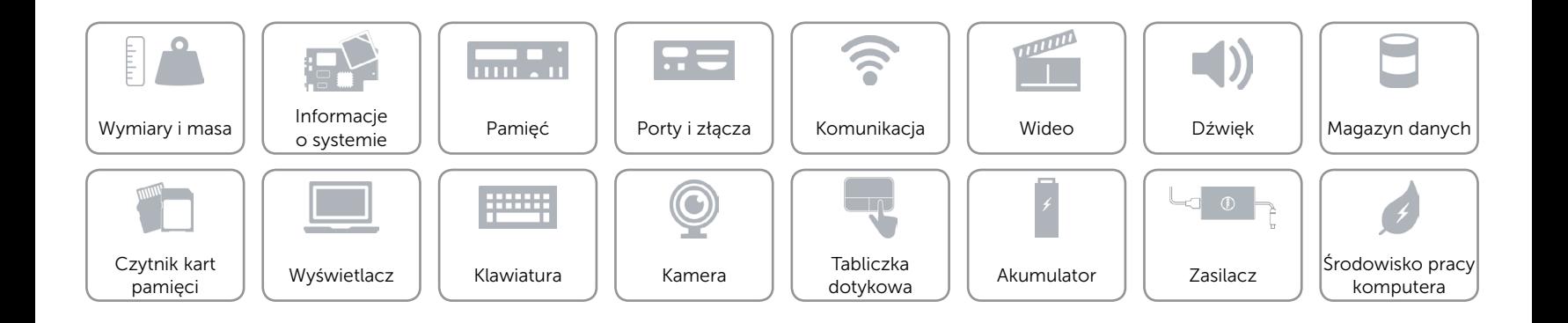

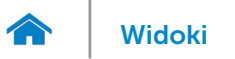

# <span id="page-11-0"></span>Wideo

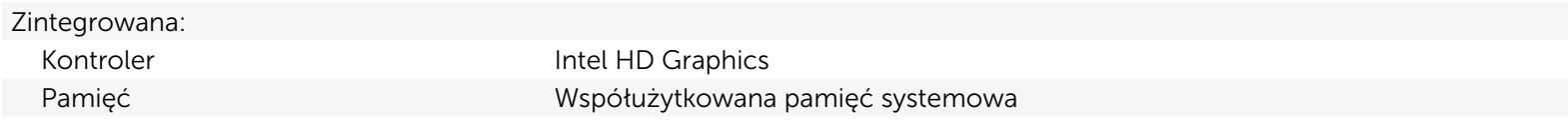

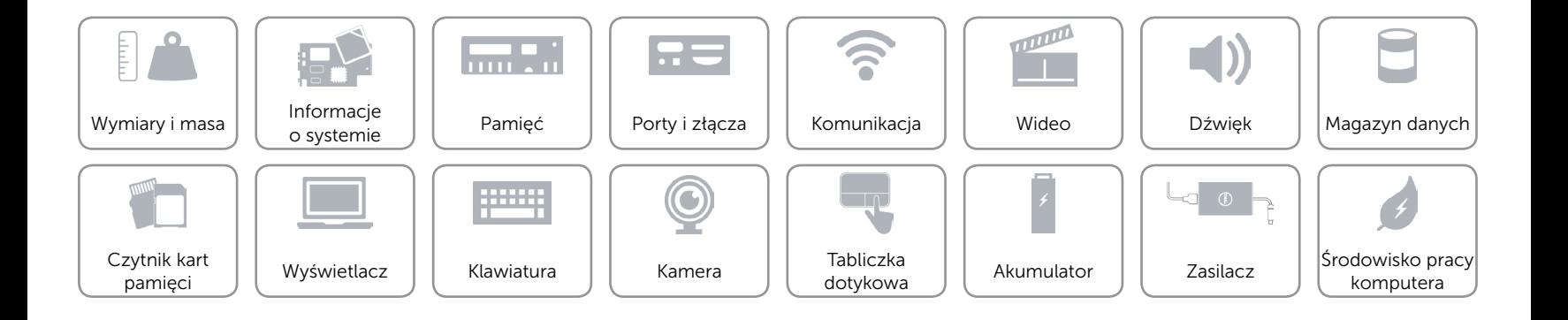

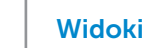

# <span id="page-12-0"></span>Dźwięk

œ

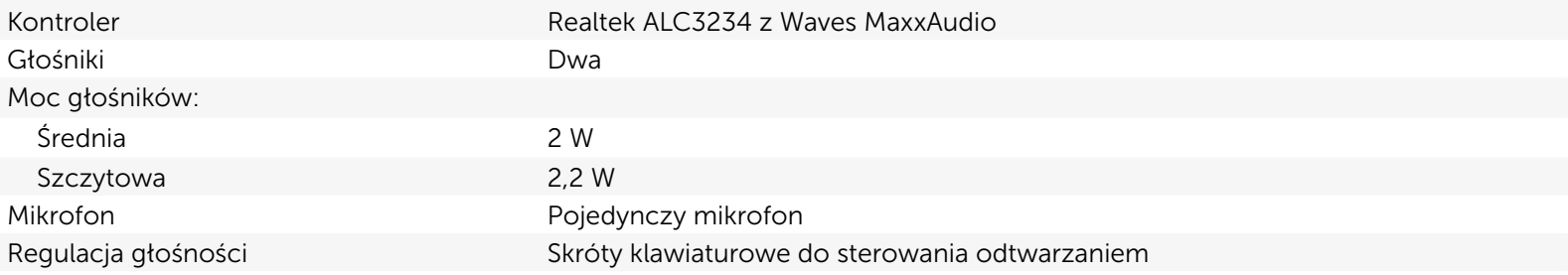

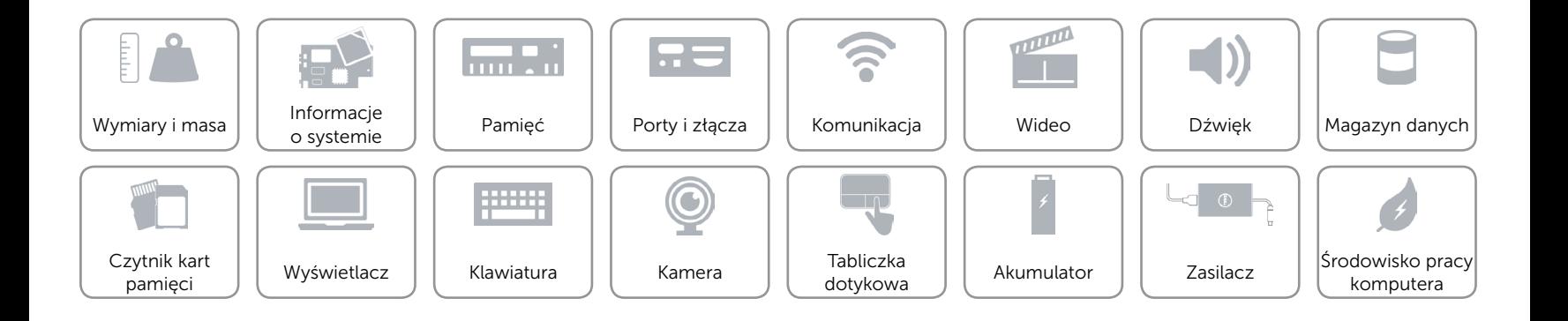

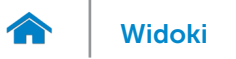

# <span id="page-13-0"></span>Magazyn danych

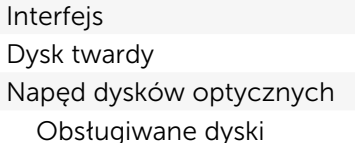

SATA 6 Gb/s Jeden dysk 2,5" (z obsługą technologii Intel Smart Response) Jeden napęd SATA 9,5 mm  $DVD +/- RW$ 

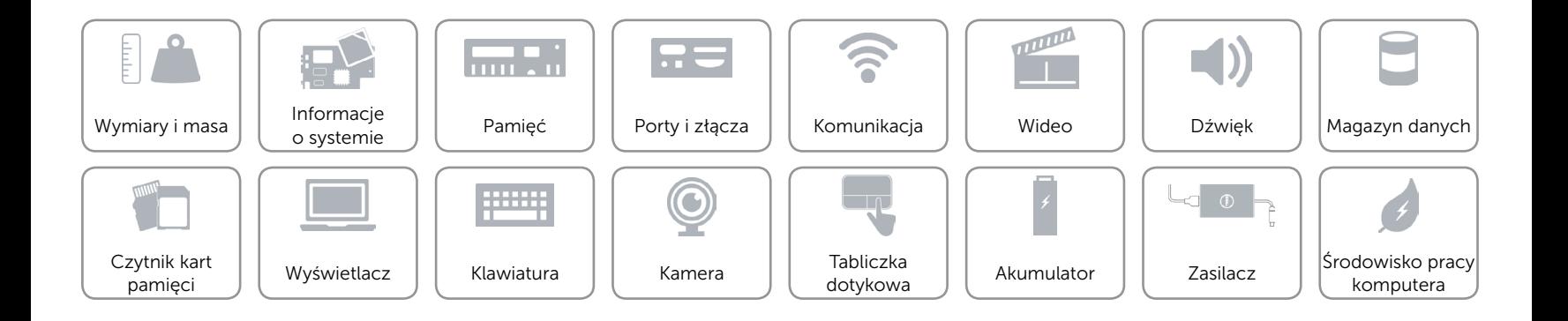

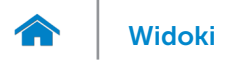

# <span id="page-14-0"></span>Czytnik kart pamięci

Obsługiwane karty Karta SD

Rodzaj Jedno gniazdo kart SD

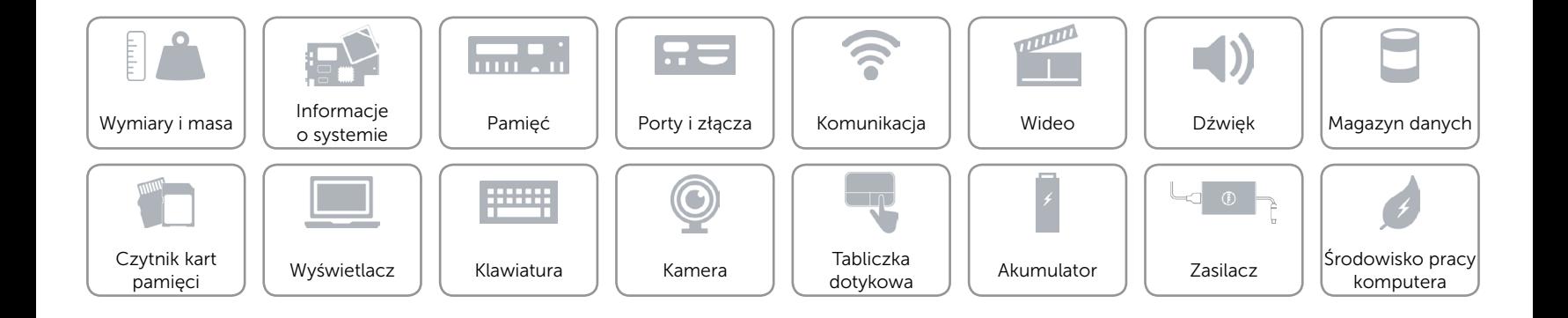

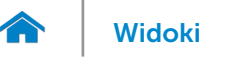

# <span id="page-15-0"></span>Wyświetlacz

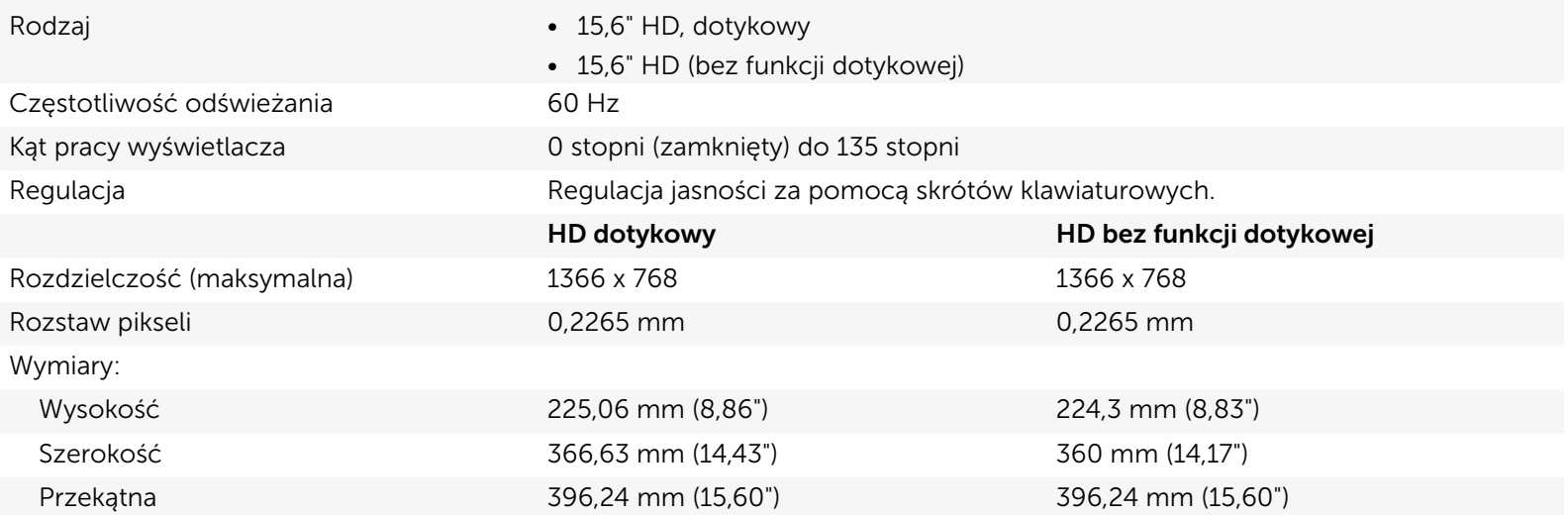

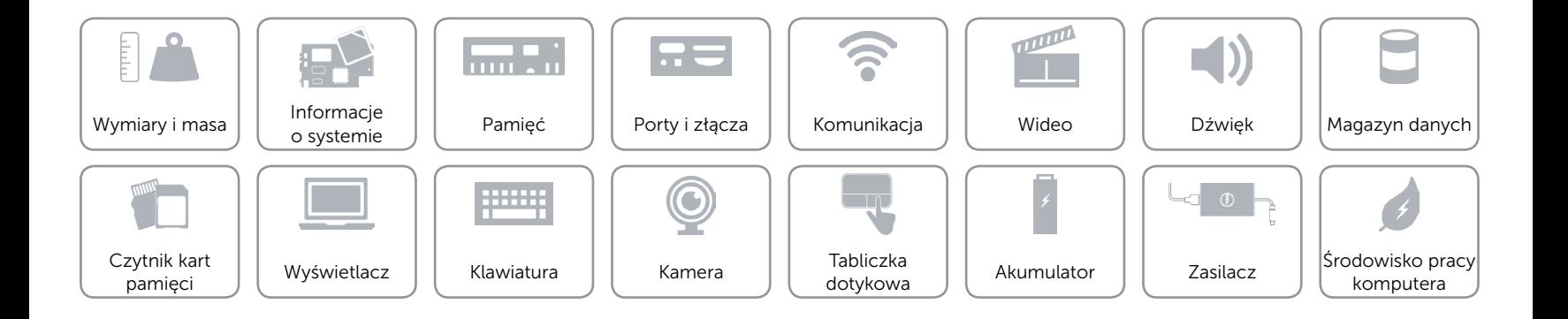

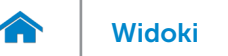

# <span id="page-16-0"></span>Klawiatura

Rodzaj **Klawiatura standardowa** 

Skróty klawiaturowe **Niektóre klawisze są oznaczone dwoma symbolami**. Za pomocą tych klawiszy można wprowadzać dodatkowe znaki lub wykonywać specjalne funkcje. Aby wprowadzić znak alternatywny, naciśnij klawisz Shift i klawisz znaku. Aby wykonać funkcję specjalną klawisza, naciśnij klawisz Fn i klawisz odpowiedniej funkcji. UWAGA: Działanie skrótów klawiaturowych można zmienić, naciskając klawisze Fn+Esc albo za pomocą opcji Zachowanie klawiszy funkcji w programie konfiguracyjnym systemu BIOS.

[Lista skrótów klawiaturowych](#page-17-0).

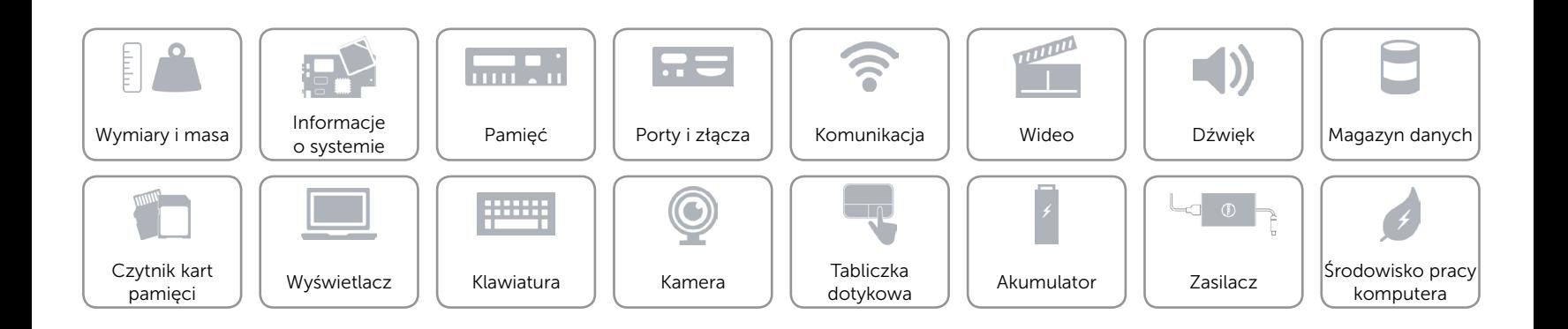

# <span id="page-17-0"></span>Skróty klawiaturowe

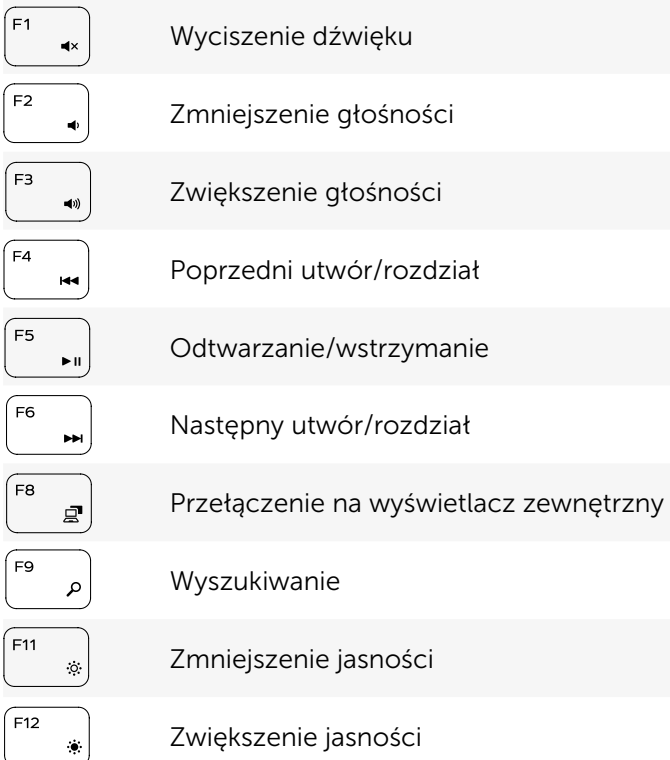

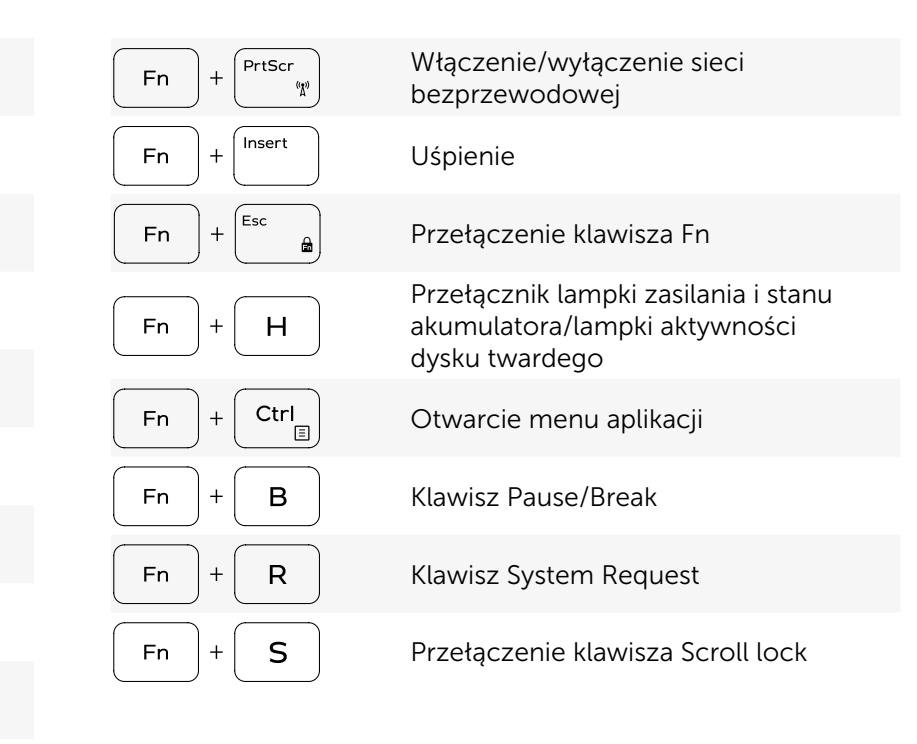

Zwiększenie jasności

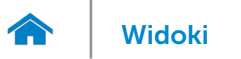

#### <span id="page-18-0"></span>Kamera

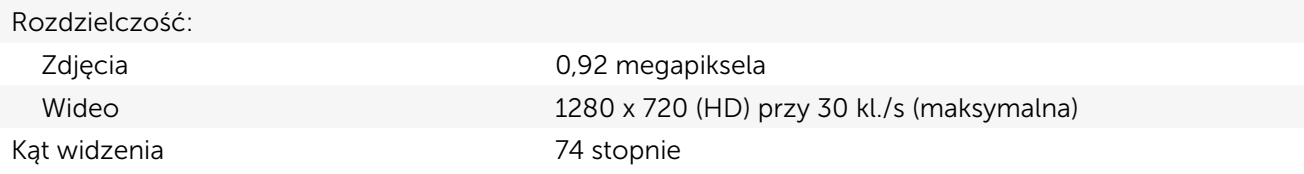

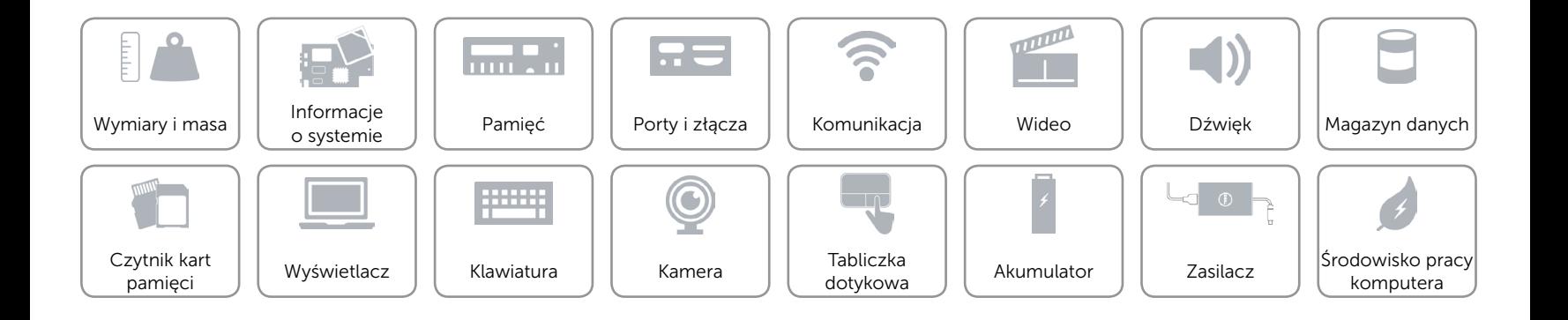

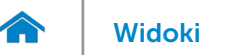

# <span id="page-19-0"></span>Tabliczka dotykowa

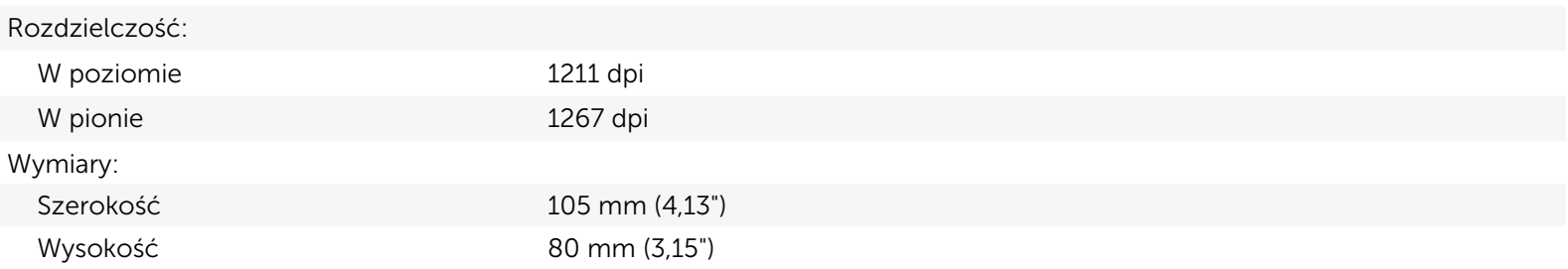

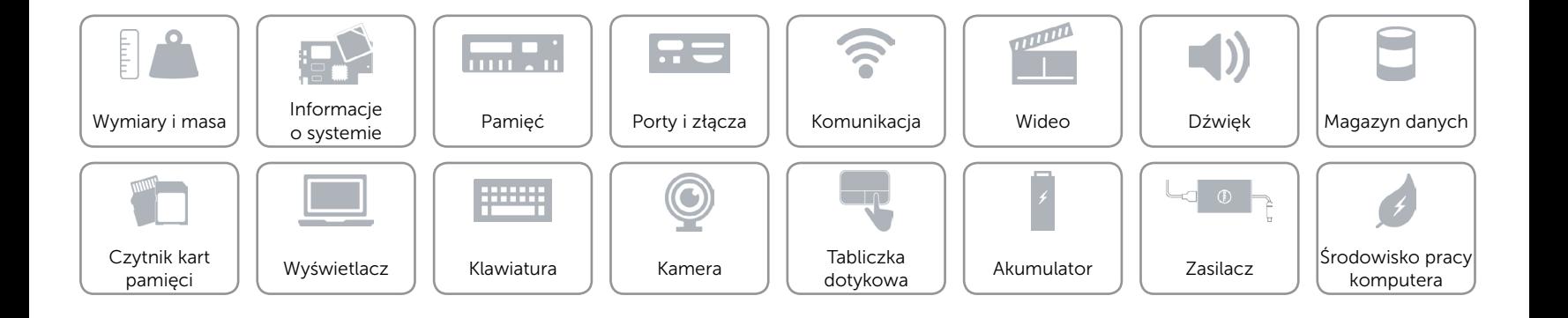

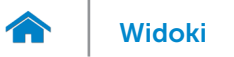

# [Widoki](#page-1-0) Specyfikacje

# <span id="page-20-0"></span>Akumulator

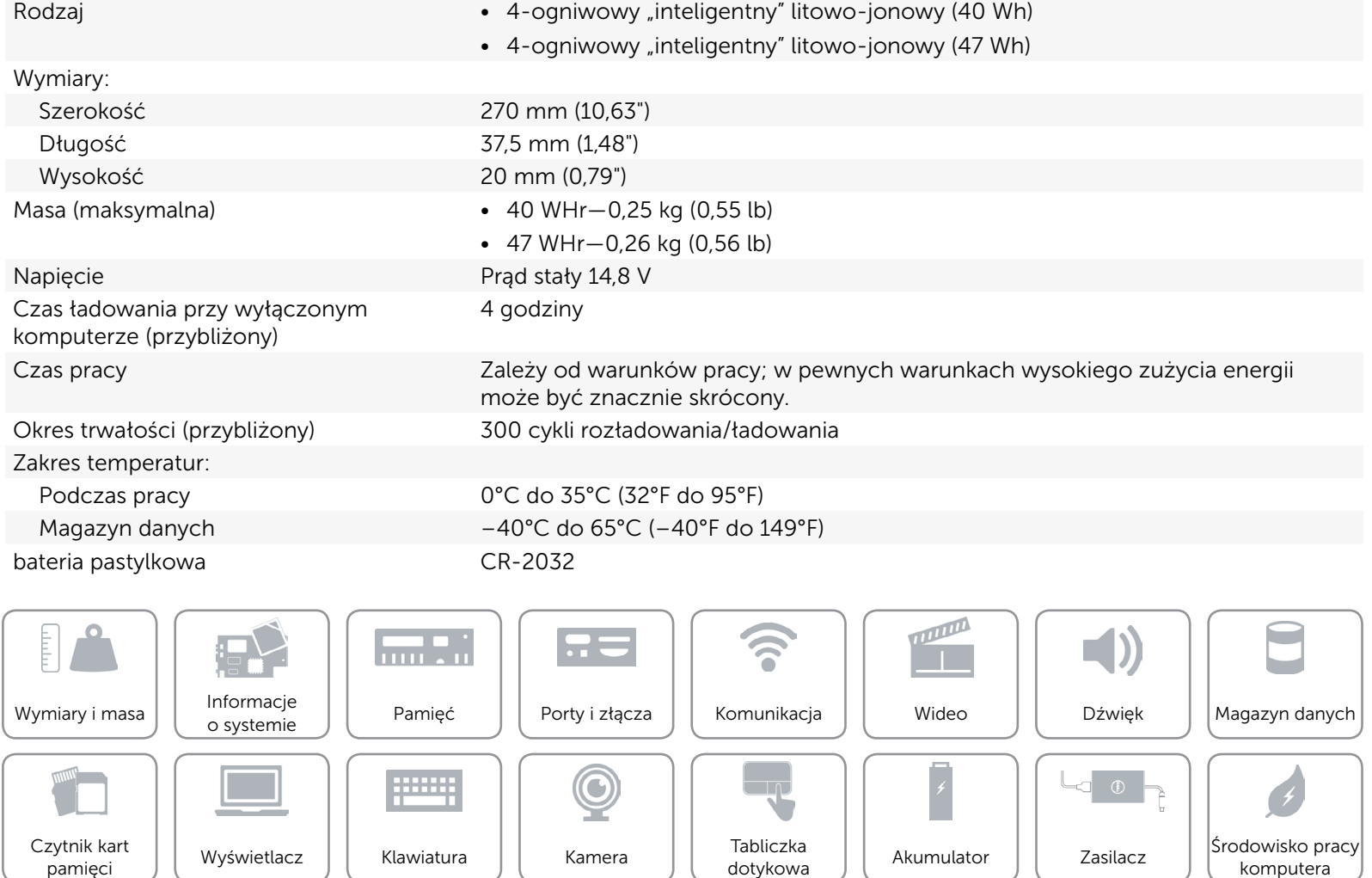

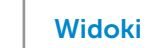

# <span id="page-21-0"></span>Zasilacz

œ

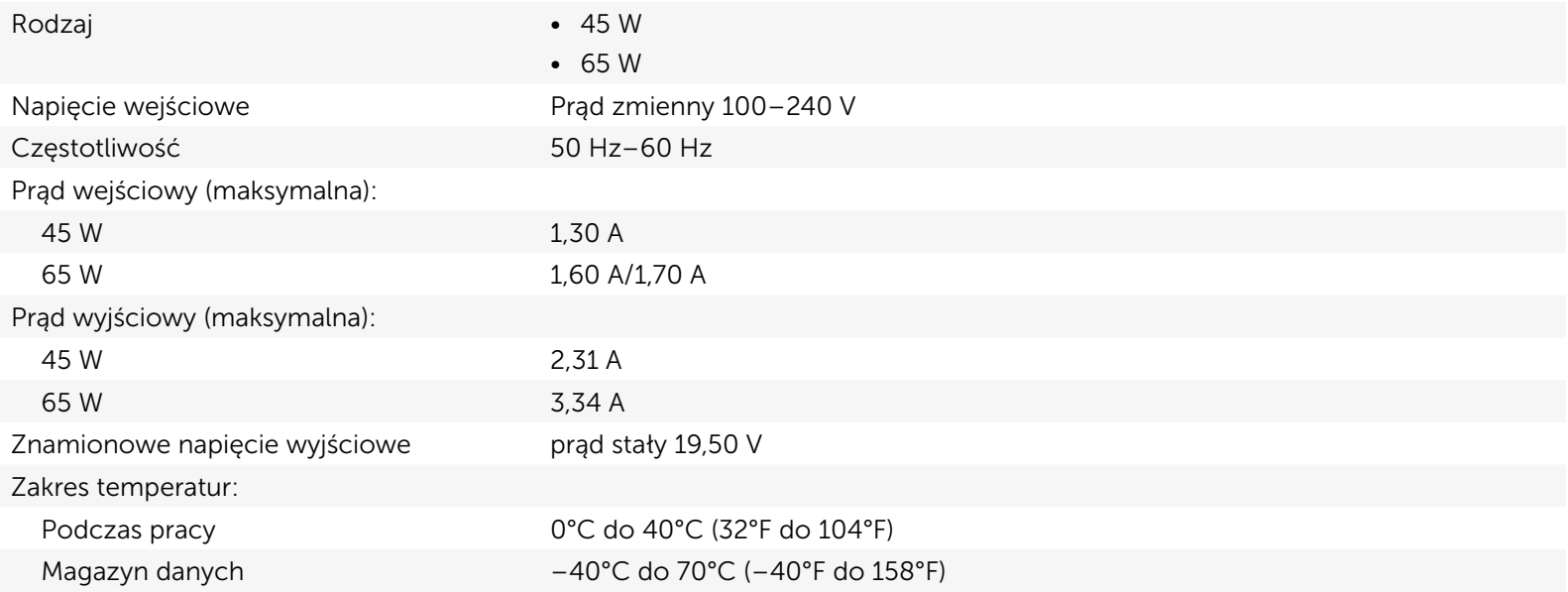

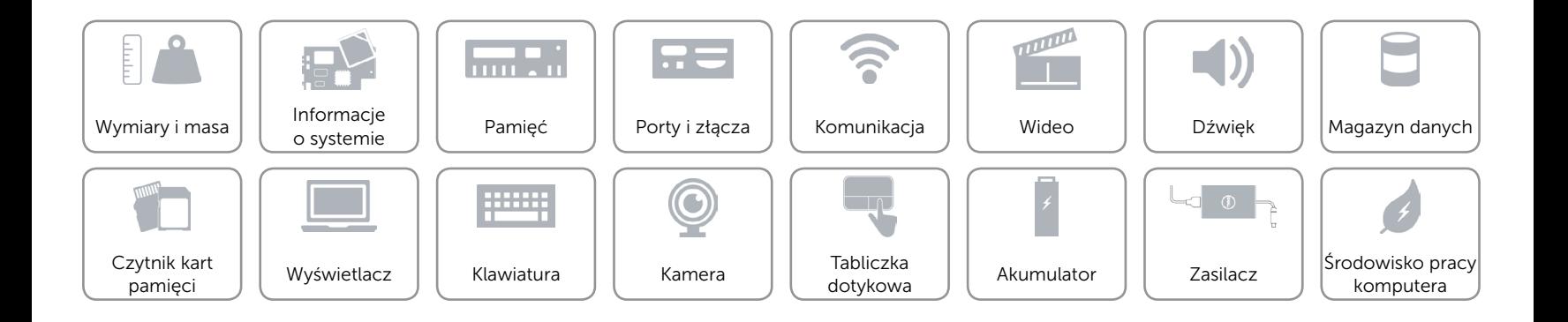

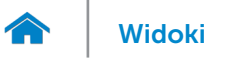

# <span id="page-22-0"></span>Środowisko pracy komputera

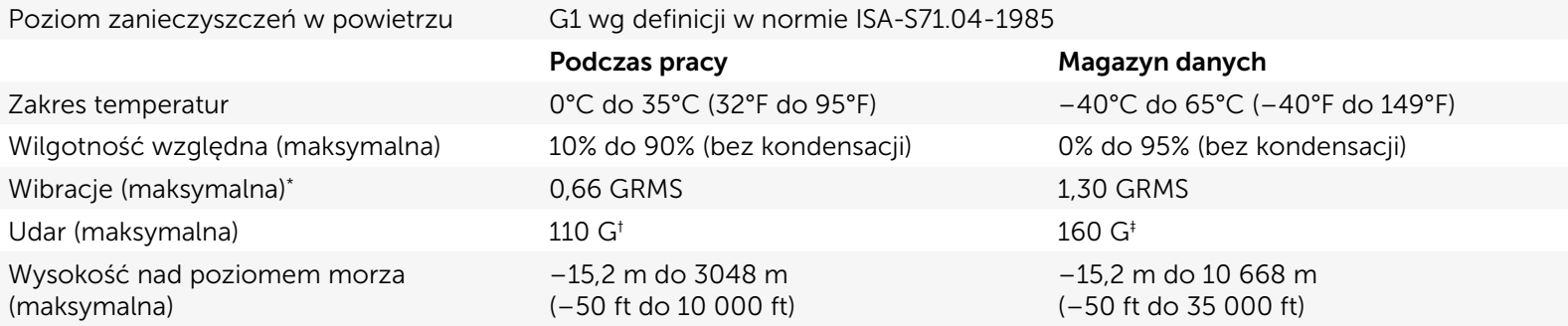

\* Pomiar z użyciem spektrum losowych wibracji, które symulują środowisko użytkownika.

† Pomiar przy impulsie półsinusoidalnym o czasie trwania 2 ms podczas pracy dysku twardego.

‡ Pomiar przy impulsie półsinusoidalnym o czasie trwania 2 ms przy zaparkowanej głowicy dysku twardego.

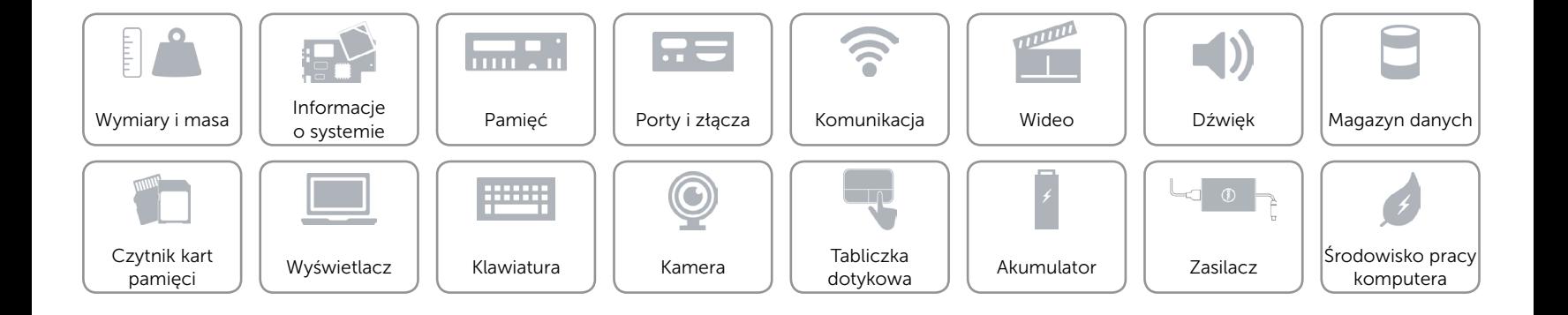